## Custom Fields

Last Modified on 15/11/2022 11:06 am EST

Occasionally users may find it necessary to store additional customer information against a customer record. Our custom field option allows users to achieve this with ease.

Right click on customer grid Admin-->setup custom fields

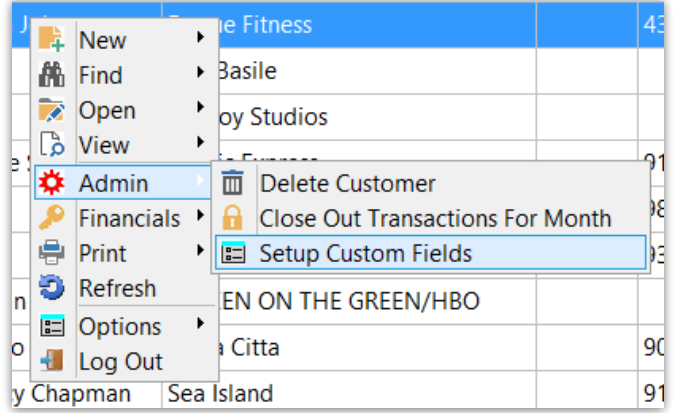

Enter whatever description you want against any custom field

For example: using 'Field 1 Name' to store a SAGE Customer Code. Enter the label name for the field, then save.

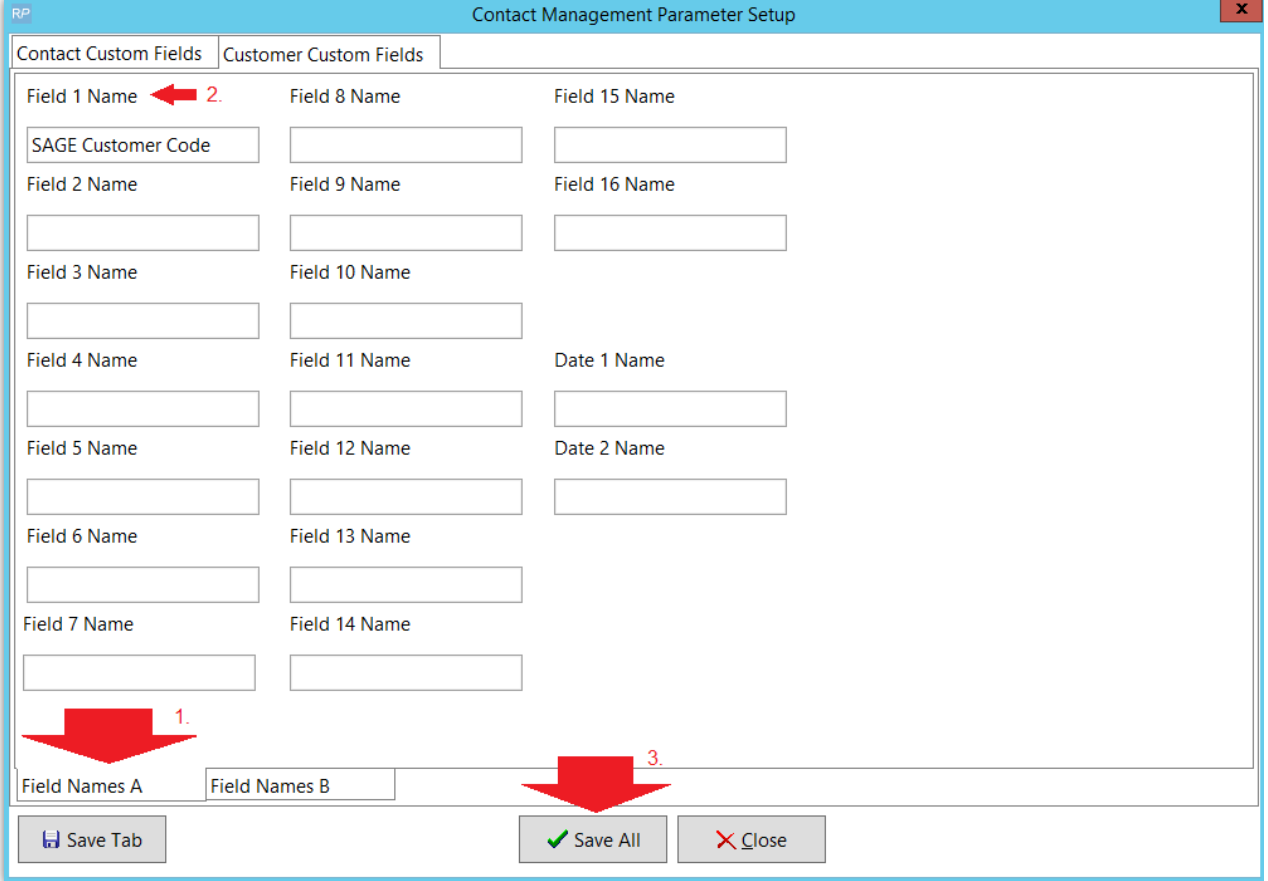

Then edit any customer, click the fields tab and enter your SAGE customer code

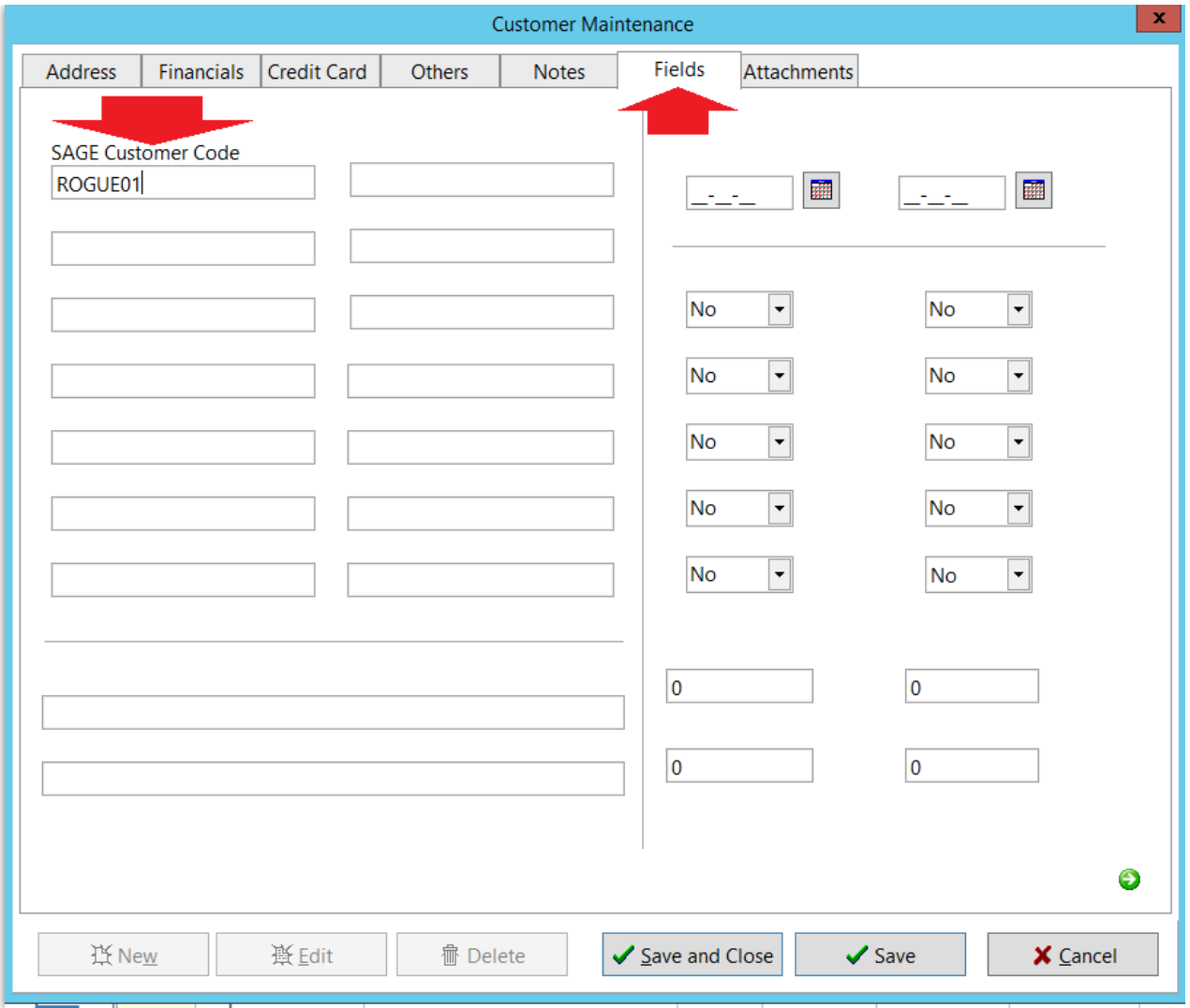